# **Sagedusmuunduriga rakenduse juhtimine**

On olemas mitmeid viise ajamite juhtimiseks PLCga. Ajami käivitamise ja peatamise juhtimine on hõlpsasti teostatav PLC digitaalväljundite kaudu, kuid ajami kiirusejuhtimine varieerub rakendusest rakendusse. Kõige lihtsam on kasutada kiirusejuhtimiseks sagedusmuunduris olevaid digitaalsisendeid. Tabelile 9.13.1 kohaselt saab kahe DI abil valida sagedusmuunduris neli erinevat ajami kiirust (pöörlemise sagedust). Sageduse juhtimist DI abil tuleb uurida täpsemalt sagedusmuunduri kasutusjuhendis, kuna erinevate tootjate sagedusmuundurite puhul võib see olla teostatud erinevalt. Juba 3 DI kasutamine lubab määrata ja kasutada 8 erinevat sagedust

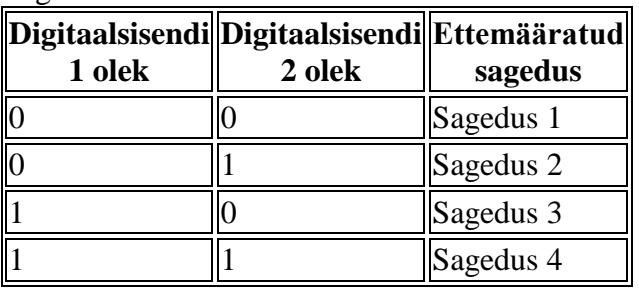

Tabel 9.13.1. Määratud sageduste valimine vastavalt sagedusmuunduri sisendite olekul

Pöörlemissageduse väärtused tuleb sagedusmuunduris eelnevalt programmeerida (kasutades menüüd). Sagedusmuunduri DId ühendatakse seejärel juhtmete abil otse S7-300 PLC SMi digitaalväljunditega. Nüüd tuleb kirjutada STEP 7 keskkonnas kontrollerile rakendusprogramm. Programm juhib kontrolleri DOsi ja sealt edasi juhtmete kaudu sagedusmuunduri DIsi.

Digitaalsignaalide kasutamise puuduseks on asjaolu, et saab kasutada ainult kindlat arvu varemmääratud pöörlemissagedusi. Puuduse ületamiseks on paljudes sagedusmuundurites veel sisseehitatud analoogsisendid, enamasti 0 – 10 V või 4 - 20 mA. Seega saab PLC juhtida sagedusmuundurit otse analoogsignaali abil. Analoogsignaali väikseim väärtus 0 V või 4 mA vastab sagedusmuunduri sagedusele 0 Hz-le ja suurim 10 V või 20 mA 50 Hz-le. Ajami kiirust juhtiva signaali võib saada kontrolleris PID-regulaatori FB väljundist, mis edastatakse siis kontrolleri analoogmooduli väljundisse.

Lisaks DIdele ja AIdele võib kasutada sagedusmuunduri juhtimiseks andmesidekanaleid. Protokolliks võib olla näiteks PROFIBUS, PROFINET, MODBUS jne. Peale kiiruse juhtimise saab muuta ka teisi sagedusmuunduri parameetrite väärtusi (nt kiirendus ja aeglustus), valida kiiruse juhtimise meetodit ning jälgida elektriajami muude parameetrite väärtusi (pinge, vool, moment jne). Täpsemat infot sagedusmuunduri võimaluste kohta leiab tema kasutusjuhendist.

# **Rakenduse näide**

Joonisel 9.13.1 on kujutatud 4 korruselise laohoone ventilatsiooni juhtimissüsteemi näide [2]. Igal korrusel on liikumisandurid tööliste kohaloleku tuvastamiseks. Vastav liikumissignaal saadetakse PLCle. PLC juhib ventilatsioonisüsteemi ventilaatori kiirust ja selle õhuklappide asendeid. Hoone esimesel korrusel on nupp (S1), mis võimaldab ventilatsioonisüsteemil töötada kauem kui tööliste tööaeg ette näeb.

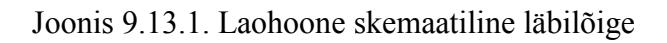

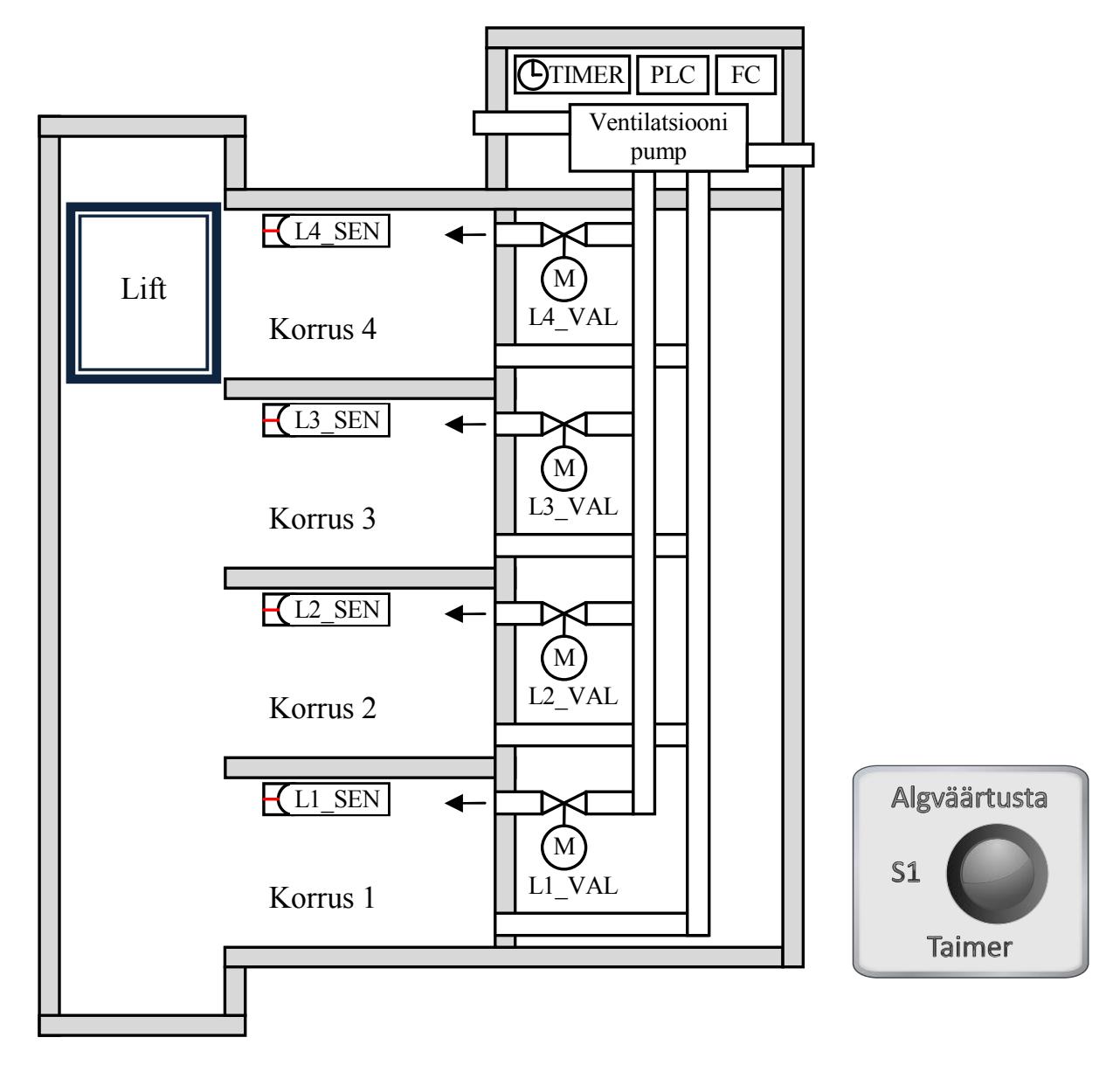

## **Elektriskeem**

Süsteemi elektriosa koosneb neljast infrapunakiirega liikumisandurist (L1\_SEN, L2\_SEN, L3 SEN, L4 SEN), ühest eraldi seisvast taimerist (TIMER), ühest surunupust (S1), sagedusmuundurist (FC), neljast kontaktorist (K1, K2, K3, K4), neljast elektrimootoriga juhitavast õhuklapist (L1\_VAL, L2\_VAL, L3\_VAL, L4\_VAL) ning ühest Siemens S7-300 PLCst (milles on digitaalsed I/O moodulid).

![](_page_2_Figure_2.jpeg)

Joonis 9.13.2. Ventilatsioonisüsteemi elektriskeemi jõuosa

![](_page_2_Figure_4.jpeg)

Joonis 9.13.3. Juhtimisosa elektriskeem (madalpinge)

# **PLC Programm**

Ventilaator töötab kolme kiirusega. Väikseimat kiirust kasutatakse siis, kui ühelgi korrusel pole liikumist või on ainult ühel korrusel. Keskmist kiirust kastutatakse siis kui liikumisandurid tuvastavad liikumist kahel korrusel ning suurimat kiirust siis kui tuvastatakse liikumist kolmel või neljal korrusel korraga. Kiiruse väärtused on sagedusmuundurisse etteprogrammeeritud ja neid valitakse DIde kaudu vastavalt tabelile 9.13.1. Tabelist kasutatakse sagedusi 1, 2 ja 4. Soovitatav on seada sageduse 3 väärtuseks sageduse 2 väärtus, kuigi seda juhtimisprogrammis ei kasutata. See tagab süsteemi töö ka siis, kui PLC väljundid ühendatakse sagedusmuunduri sisendite külge valesti.

Korrus(t)el inimeste liikumist tuvastavad andurite signaalid on sageli lühiajalised. PLC programmi koostamisel kasutatakse taimereid (T0, T1, T2, T3), et pikendada liikumissignaalide ajalist kestust PLCs. Kui tööajal tuvastatakse mingil korrusel liikumine, siis alustatakse vastava korruse taimeris viivitusaja loendamine algusest.

Välist (füüsilist) taimerit kasutatakse ventilatsiooni lülitamiseks (tööpäeva lõpus välja ja hommikul uuesti sisse). Esimesel korrusel on käsilüliti, mis võimaldab eirata taimeri signaali ja kasutada ventilatsiooni ka teistel aegadel – nt tagada värsket õhku peale tööaega.

Liikumisanduri signaali alusel avatakse vastava korruse õhuklapp (võimaldab õhul siseneda antud korrusele). Siin kasutatakse ka taimerite (T0, T1, T2, T3) signaale.

Näidisrakenduse programmi kirjeldamiseks on kasutatud algoritmi plokkskeemi keelt. Tabelis 9.13.2 on esitatud algoritmi plokkskeemi keele enimkasutatavad sümbolid [23].

| Sümboli nimi               | Sümbol                                 | Kirjeldus                                                                                                    |
|----------------------------|----------------------------------------|----------------------------------------------------------------------------------------------------|
| Alguse ja lõpu<br>  sümbol | <b>ALCUS</b><br><b>L</b> ĈPP           | Kasutatakse plokkskeemi alguse ja lõpu<br>tähistamiseks. plokkskeemil on üks algus<br>ja üks lõpp. plokkskeem joonistatakse<br>nende sümbolite vahele. Sõna "ALGUS"<br>märgib plokkskeemi algust ja "LÕPP"<br>lõppu.                                                                  |
| Protsess                   | Pudeli<br>täitn ine                    | Kasutatakse mingi tegevuse, ülesande<br>või protsessi kujutamiseks. Tegevuse<br>nimi kirjutatakse ristküliku sisse.                                                                                                    |
| <b>Otsus</b>               | Ei<br>Kas pudel on<br>täidetud?<br>Jah | Kujutatakse tingimusi, mille puhul<br>programm liigub edasi järgmise<br>ülesandeploki või protsessi juurde. Igal<br>otsusel on vähemalt kaks (või rohkem)<br>tulemust. Enamasti on vastusteks "Jah"<br>ja "Ei" või "Õige" ja "Vale". Tähised<br>kirjutatakse väljuvate joonte juurde. |

Tabel 9.13.2. plokkskeemi põhisümbolid

![](_page_4_Picture_94.jpeg)

Joonistel 9.13.4 ja 9.13.5 on esitatud laohoone ventilatsioonisüsteemi juhtimisalgoritm. Esimene algoritm juhib ventilaatorit ja teine õhuklappe. Algoritmide alusel on koostatud PLC juhtimisprogrammid.

![](_page_5_Figure_0.jpeg)

Joonis 9.13.4. Ventilaatori juhtimise plokkskeem

# **Programm**

### **Sümbolite nimekiri**

PLC programmis kasutatavad muutujate kirjeldus on esitatud tabelis 9.13.3. Abimuutujad Speed1 ja Speed3 on mõeldud programmi lihtsustamiseks.

| <b>Muutuja</b><br>sümbol          | <b>Aadressi</b><br>tähis | <b>Andmetüüp</b> | <b>Kommentaar</b>                                                                            |
|-----------------------------------|--------------------------|------------------|----------------------------------------------------------------------------------------------|
| $\blacksquare$ L1 SEN             | %10.0                    | <b>BOOL</b>      | Korruse 1 liikumisandur                                                                      |
| $\Box$ L <sub>2</sub> SEN         | %I0.1                    | <b>BOOL</b>      | Korruse 2 liikumisandur                                                                      |
| $\Box$ L3 SEN                     | %10.2                    | <b>BOOL</b>      | Korruse 3 liikumisandur                                                                      |
| $\Box$ L4_SEN                     | %10.3                    | <b>BOOL</b>      | Korruse 4 liikumisandur                                                                      |
| <b>TIMER</b>                      | %10.4                    | <b>BOOL</b>      | Esmaspäevast reedeni kella 8:00 kuni 17:00 on<br>signaal 1. Teistel aegadel on see signaal 0 |
| $\blacksquare$ S1                 | %10.5                    | <b>BOOL</b>      | Käsijuhtimine. Lülitist tulev signaal võib nullida<br>välisest taimerist tuleva signaali     |
| $\blacksquare$ FC IN1             | %Q0.0                    | <b>BOOL</b>      | Väljundsignaal. Sagedusmuunduri kiirus DI 1                                                  |
| $\blacksquare$ $FC$ $IN2$         | %Q0.1                    | <b>BOOL</b>      | Kiiruse signaal. Sagedusmuunduri kiirus DI 2                                                 |
| $\blacksquare$ $FC_WORK$ % Q0.2   |                          | <b>BOOL</b>      | Sagedusmuundur peab töötama                                                                  |
| $\blacksquare$ L1_VAL             | %Q0.3                    | <b>BOOL</b>      | Väljundsignaal. Avada korruse 1 õhuklapp                                                     |
| $\blacksquare$ L <sub>2</sub> VAL | %Q0.4                    | <b>BOOL</b>      | Väljundsignaal. Avada korruse 1 õhuklapp                                                     |
| $\blacksquare$ L3_VAL             | %Q0.5                    | <b>BOOL</b>      | Väljundsignaal. Avada korruse 1 õhuklapp                                                     |
| $\blacksquare$ L4_VAL             | %Q0.6                    | <b>BOOL</b>      | Väljundsignaal. Avada korruse 1 õhuklapp                                                     |
| $\Box$ Speed1                     | %MO.0                    | <b>BOOL</b>      | Mälumuutuja. Ajam töötab väikseima kiirusega                                                 |
| $\Box$ Speed3                     | % M0.1                   | <b>BOOL</b>      | Mälumuutuja. Ajam töötab suurima kiirusega                                                   |

Tabel 9.13.3. PLC programmi muutujate kirjeldus

![](_page_7_Figure_0.jpeg)

### **Programm: Main [OB1]**

PLC programm on koostatud LAD keeles. Allpool on esitatud programmi väljatrükk koos kommentaaridega.

![](_page_8_Figure_2.jpeg)

Network 1 kuni 4 kasutatakse liikumisanduritest tulevate signaalide eluea pikendamiseks. Korrusel liikumise tuvastamisel aktiveeritakse taimeri väljund. Andurist signaali kadumisel taimer aktiveerub ja väljund on nii kaua aktiivne kuni viivitusaeg PT on läbi. Kui andurist tuleb uus signaal enne viivitusaja lõppu, siis nullitakse taimer.

### **Network 5:** *Ventilatsioon töötab väikseima kiirusega*

Kui on tööaeg ning üks või mitte ükski liikumisandur pole aktiivne, siis töötab ventilatsiooni pump väikseima kiirusega. Kuna see on kõige väikseim kiirus, siis kasutatakse Sagedust 1 ning mõlemad sagedusmuunduri sisendid on 0.

![](_page_8_Figure_6.jpeg)

#### **Network 6:** *Ventilatsioon töötab suurima kiirusega*

Kui on tööaeg ning vähemalt kolm liikumisandurit väljastavad signaali 1, siis töötab ventilatsioon suurima kiirusega. Nüüd kasutatakse Sagedust 4 ning mõlemad sagedusmuunduri sisendid on 1.

![](_page_9_Figure_2.jpeg)

#### **Network 7:** *Ventilatsioon töötab keskmise kiirusega*

Kui on tööaeg ning ventilatsioon ei tööta väikseima ja suurima kiirusega, siis töötab ventilatsiooni pump keskmise kiirusega. See saavutatakse väikseima ja suurima kiiruse elimineerimisega (tuvastatakse Network 5 ja 6ga). Kasutatakse Sagedust 2 (sagedusmuunduri esimese sisendi signaal on 0 ja teise sisendi signaal on 1).

![](_page_9_Figure_5.jpeg)

#### **Network 8:** *Sagedusmuundur lülitatakse sisse*

Kui on tööaeg või keegi lülitas "TIMER RESET" sisse (nullis taimeri signaali), siis lülitatakse sagedusmuundur töörežiimi.

![](_page_9_Figure_8.jpeg)

### **Network 9:** *Korruse õhuklapid avatakse ja hoitakse lahti*

Kui on tööaeg ning mingi korruse liikumisandur annab signaali 1, siis avatakse

![](_page_10_Figure_2.jpeg)